<span id="page-0-0"></span>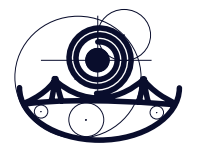

## **Pravila**

Dokumente snimite pod imenom PrezimeKol3.m, a rješenja zadatka pošaljite na email: rp@mathos.hr.

**Zadatak 1 (50 bod).** Napravite program u kojem se unose funkcije  $f_1(x)$  i  $f_2(x)$  te u ovisnosti o izboru u padajućem meniju, crta se zbroj, umožak, produkt ili kvocijent dviju funkcija.

Upute za zadatak:

- a) u padajućem meniju nalaze se slijedeći odabiri:"+", "-","\*" i "/". Odabirom  $\check{z}$ eljene opcije na grafu se crta  $f_1(x) + f_2(x)$ ,  $f_1(x) - f_2(x)$ ,  $f_1(x) * f_2(x)$ ili  $f_1(x) / f_2(x)$ pri čemu se raspon na osi *x* kreće od 0 do vrijednosti slidera.
- b) Slider se kreće od 1 do 10 s početnom vrijednosti 5, a prilikom odabira slidera, ažurira se slika tako da se raspon na osi *x* kreće od 0 do vrijednosti slidera.

Izgled slike prilikom pokretanja treba biti kao u nastavku ( buduci da je na izborniku ´ odabran "+" na počeku je nacrtana funkcija  $f_1(x) + f_2(x)$  ):

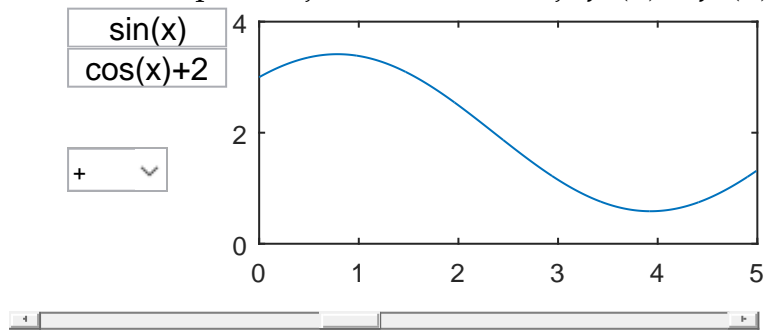

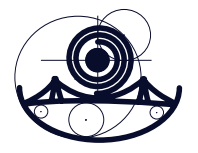

**Zadatak 2 (50 bod.).** Napravite program koji crta mnogout i translatirani mnogokut. Upute uz zadatak:

- a) Alatna traka sadrzi tipku ("pushbutton") plave boje.
- b) Prilikom pokretanja programa korisnik klikom miša unosi točke mnogokuta sve dok se ne odabere plava tipka na alatnoj traci nakon čega se crta mnogokut s označenim vrhovima.
- c) Nakon što je nacrtan mnogokut korisniku se omogućuje unos točke s obzirom na koju se treba nacrtati centralno simetrična slika mnokoguta.
- c) Prilikom uključivanja tipke "preslikaj" crta se centralno simetrični mnogokut, a prilikom isključivanja tipke ponavlja se točke s obzirom na koju se crta centralno simetrična slika.

Izgled slike prilikom pokretanja programa:

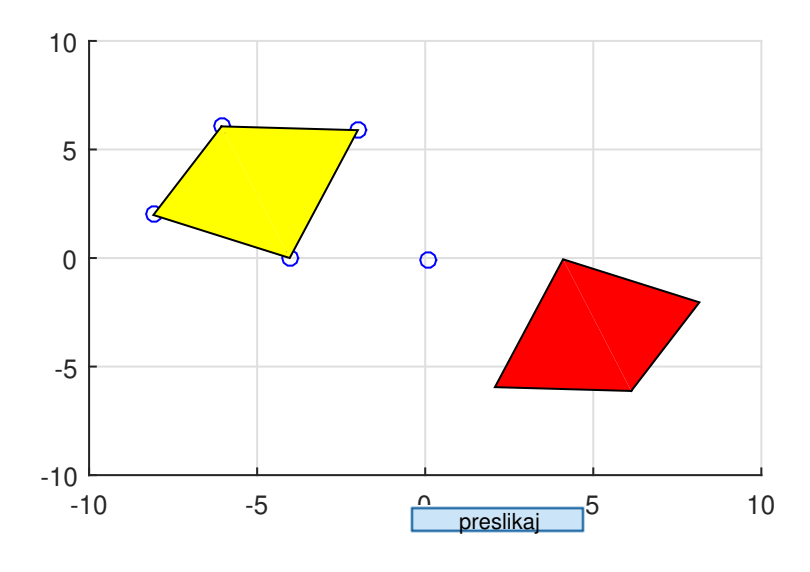